# ROOT on Homebrew, pip plans

Henry Schreiner May 10, 2022

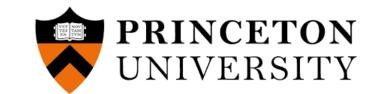

### Topics

#### Homebrew

Introduction to brew ROOT package use Developing and maintaining

#### pip plans

Introduction to packaging Advanced packaging Plans with Scikit-build

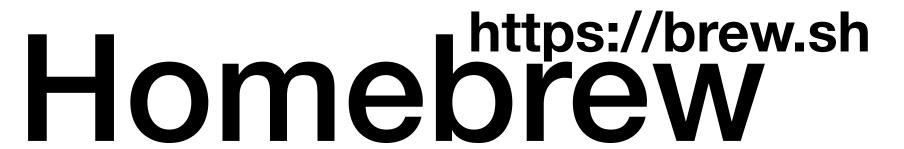

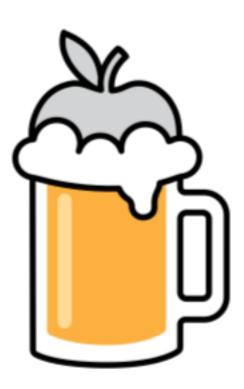

Package manager for macOS & Linux

Simple Ruby eDSL for package recipes

Binaries for 3 Intel macOS, 2 AS, and Linux ——— Can build from source or install from --head

Single prefix (linux user installable)

Latest only philosophy ——— Special cases can be manually added with <pkg>@<version>

Cask support (pre-built binaries)

# Using brew

/bin/bash -c "\$(curl -fsSL https://raw.githubusercontent.com/Homebrew/install/HEAD/install.sh)"

Only requires git and Ruby (actually, bootstraps it's own Ruby these days)

brew install <package> Install a package

brew update Update all packages

brew cleanup Remove cached files

brew search <expr> Look for a package

brew info <package> See dependencies, etc.

### Brew bundles

Single file for setting up a new Mac!

brew bundle

```
# Brewfile
```

```
brew "python"
brew "root"
```

```
# The (almost) latest Python
# High Energy Physics toolkit
```

My actual Brewfile -> https://iscinumpy.dev/post/setup-a-new-mac/

```
tap "homebrew/cask"  # Not needed on command line
tap "homebrew/cask-fonts"  # Just needed for font casks below
tap "homebrew/core"  # Not needed on command line
brew "boost"
                        # C++ library
                        # Faster builds by caching
                        # Build software projects
brew "cmake"
brew "ninja"
                        # Replacement for make
brew "doxygen"
                        # Doxygen generates C++ documentation
# Allows pre-commit hooks to be installed and managed
brew "tbb"
                         # Threaded building blocks from Intel
                        # Software wrapper interface generator
brew "qt"
                        # The Qt Toolkit
# General utilities
                        # More colorful diffs outside of git
                        # Basic stuff with a g prefix
brew "coreutils"
                        # Adds the gsed command, more powerful than BSD sed
brew "openssl"
                         # The latest version of git instead of Apple's older one
                        # A quicker way to apply partial changes
                        # htop is better than top for checking processes
                        # tree is nice for looking at directories
                        # Mac's have curl by default, but not wget
                        # Bash 5 instead of 3, in case you need it
                        # Rename files utility
brew "rename"
brew "clang-format" # Format C++ files
                        # Split windows and saving terminal sessions (screen replacement)
# GitHub's command line interface, from gh's tap
                        # Nicely colorized replacement for cat
                        # My favorite shell. Might move to zsh when macOS does, though
                        # VI for macOS, with mvim graphical interface too
brew "interactive-rebase-tool" # Run git config --global sequence.editor interactive-rebase-tool
brew "bash-completion" # Nicer completion for bash if you use it
brew "python"
                        # Now is Python3 only (numpy@1.16 is for python@2)
# Used by hugo, can be useful to have
brew "numpy"
                        # Javascript (for gitbooks, etc)
                        # Package manager for node.js
# Just to be extra sure the system Ruby never gets modified
                       # Use this for Ruby (pyenv also exists)
# Was trying out mdbook
# Lightweight language like Python
# Meh. What can I say?
                        # Better way to add PyPI applications
                        # All-in-one environment tool
# Tool for standard development environments
# Old tool for standard development environments
# Nice all-in-one packaging tool
brew "poetry"
brew "mypy"
                        # Python type checking
brew "cookiecutter" # Quickly start new projects
                        # Fast website generator
# Convert between document formats
brew "pdftk-java" # PDF Tool Kit (Java port)
                        # High Energy Physics toolkit
brew "libsodium" # Have no idea why I needed this
cask "font-hack-nerd-font"
 cask "font-sauce-code-pro-nerd-font"
cask "iterm2"
                        # Nice way to get a system Conda install
cask "google-chrome"# Since once and a while a site doesn't work with Safari
                        # Photo editor
                        # The 3D application
                        # 2D vector drawings
cask "inkscape"
cask "macdown"
                        # Nice IDE for LaTeX
 cask "texstudio"
                        # Compare files graphically.
 cask "visual-studio-code"
cask "docker"
                          # Allows running and building docker images
 cask "dropbox"
                          # Share a mouse and keyboard between computers. Free option is okay.
                        # Legacy Linux apps may need this
 cask "xquartz"
 cask "mattermost
 cask "skype"
 cask "slack"
 cask "element'
```

#### Brew link

Installed to /usr/local/opt/root (Intel macOS):
brew --prefix root

Link: make symlinks to /usr/opt (Intel) brew link root

Unlink: remove symlinks brew unlink root

No need for this root scripts!

#### Formula

```
class Wget < Formula</pre>
  homepage "https://www.gnu.org/software/wget/"
  url "https://ftp.gnu.org/gnu/wget/wget-1.15.tar.gz"
  sha256 "52126be8cf1bddd7536886e74c053ad7d0ed2aa89b4b630f76785bac21695fcd"
 depends_on "pkg-config" => :build
  depends_on "libidn2"
  depends_on "openssl@1.1"
  on_linux do
    depends_on "util-linux"
  end
  def install
    system "./configure", "--prefix=#{prefix}"
    system "make", "install"
  end
  test do
```

Instant formula edits:

brew edit wget brew install --build-from-source

Very elegant, powerful Ruby eDSL

Lots of options and access to important details

Binaries injected by CI

**Everything in git** 

```
system bin/"wget", "-0", "/dev/null", "https://google.com"
 end
end
```

#### brew info root

```
root: stable 6.26.02 (bottled), HEAD
Object oriented framework for large scale data analysis
https://root.cern.ch/
/usr/local/Cellar/root/6.26.02_1 (6,416 files, 537.2MB) *
  Poured from bottle on 2022-04-27 at 23:23:42
From: <a href="https://github.com/Homebrew/homebrew-core/blob/HEAD/Formula/root.rb">https://github.com/Homebrew/homebrew-core/blob/HEAD/Formula/root.rb</a>
License: LGPL-2.1-or-later
==> Dependencies
Build: cmake 🗸, ninja 🗸
Required: cfitsio 🗸, davix 🗸, fftw 🗸, gcc 🗸, gl2ps 🗸, glew 🗸, graphviz 🗸, gsl 🗸, lz4 🗸, mysql-client 🗸, numpy 🗸, openblas 🗸, openssl@1.1 🗸, pcre 🗸,
python@3.9 ✓, sqlite ✓, tbb ✓, xrootd ✓, xz ✓, zstd ✓
==> Requirements
Required: Xcode <
==> Options
--HEAD
     Install HEAD version
==> Caveats
As of ROOT 6.22, you should not need the thisroot scripts; but if you
depend on the custom variables set by them, you can still run them:
For bash users:
  . /usr/local/bin/thisroot.sh
For zsh users:
  pushd /usr/local >/dev/null; . bin/thisroot.sh; popd >/dev/null
For csh/tcsh users:
  source /usr/local/bin/thisroot.csh
For fish users:
  . /usr/local/bin/thisroot.fish
Emacs Lisp files have been installed to:
  /usr/local/share/emacs/site-lisp/root
==> Analytics
install: 1,609 (30 days), 4,524 (90 days), 15,670 (365 days)
```

install-on-request: 1,594 (30 days), 4,485 (90 days), 15,535 (365 days)

build-error: 6 (30 days)

# Specifics

Currently using Python 3.9 (Still the "python" formula)

C++17 mode
(Used to depend on macOS version)

Currently using built-in LLVM (Build requires long-timeout label)

Can't use the default GCC 5 on Linux (Internal brew GCC fine)

```
inreplace "cmake/modules/SearchInstalledSoftware.cmake" do |s|
    # Enforce secure downloads of vendored dependencies. These are
    # checksummed in the cmake file with sha256.
    s.gsub! "http://lcgpackages", "https://lcgpackages"
    # Patch out check that skips using brewed glew.
    s.gsub! "CMAKE_VERSION VERSION_GREATER 3.15", "CMAKE_VERSION VERSION_GREATER 99.99"
end
```

This is all the patching done! Vanilla ROOT otherwise

### Bottles for all supported platforms

```
bottle do
sha256 arm64_monterey: "4f5223ee441865d869a1b935d31a22c85f8f9aac869d69eba7d9109aaebbee3b"
sha256 arm64_big_sur: "980a8bdec3fd26a6912066935634bb5826dbfeaee72cdfb8f3d921531aeba61e"
sha256 monterey: "aab0d84528e3ecd8441ad4bacd54f60d7183a9153f3273f5fa46877924369a15"
sha256 big_sur: "3d79db03d061064ba67b06dc2b79d8c823d517d656e1c94793c17bcfecc9c97e"
sha256 catalina: "bad4b634d1adb2287765b5bd1c097888277b84415a4efcab20d1e2385ffeb8f5"
sha256 x86_64_linux: "054d674fcbd968b84a21c88c229e666553f319882ea20ea6864a80ceeb431326"
```

end

### Python: how to use in venv

Like most distributions of ROOT, this does not play well with virtualenvs!

Solution: use --system-site-packages

# Demo (from scratch in Docker)

Try '.help', '.demo', '.license', '.credits', '.quit'/'.q'

#### Future ideas

Dual Python build (3.9 & 3.10)? (easy transition)

Use Ilvm@13 directly next release? (current version requires patches)

# Intro to Python Packaging

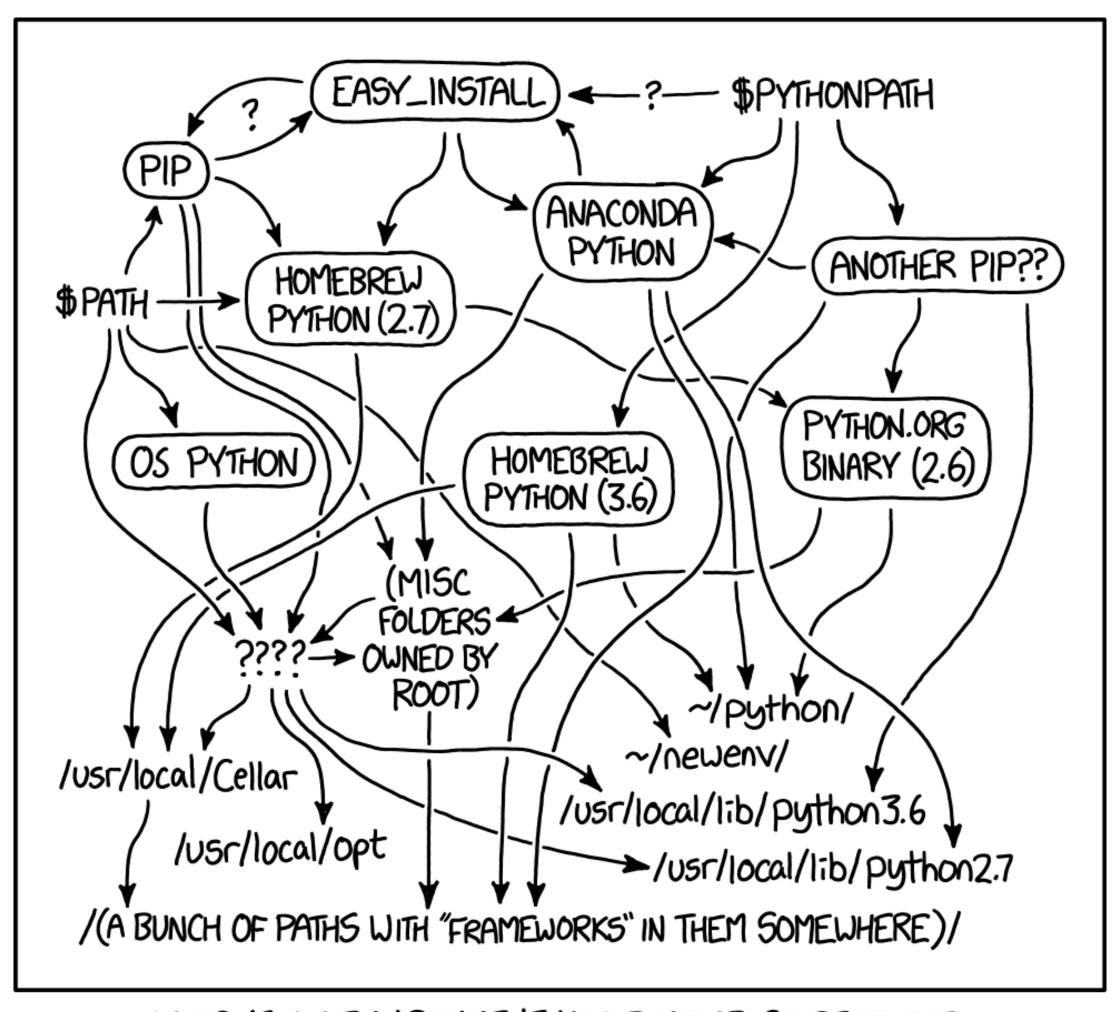

MY PYTHON ENVIRONMENT HAS BECOME SO DEGRADED THAT MY LAPTOP HAS BEEN DECLARED A SUPERFUND SITE.

# How do I install a package?

sudo pip install <package>

Terrible - no explanation needed

pip install <package>

Bad - installs to your global system or reverts to --user

pip install --user <package>

Bad - installs to a "global" user directory

tensorflow -> typing\_extensions >=3.7,<4 black -> typing\_extensions >=4

These will never really be used together! Black is an app!
Unsolvable environment!

Updating existing packages is much harder than a fresh solve

A new user can't be sure of a solve if things change

### Solution: virtual environments

Conda version: avoid the base environment

# Aside: "app" solution: pipx

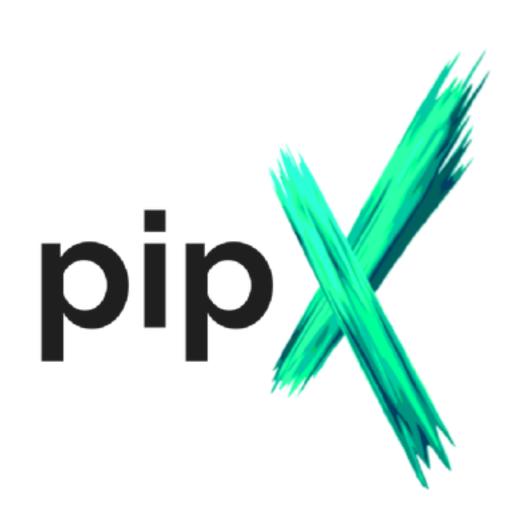

Creates an internal venv, exports just the entrypoint pipx install mypy
Only executables available!

Creates a temporary venv, refresh after 1 week pipx run mypy
No worries about what is installed or updating!

Try pipx run uproot-browser browse <rootfile>

### Beyond virtualenv's

pip-tools: pip-compile Full environment locking with hashes

Poetry, PDM: Single environment solution Multi environment solution

Hatch:

pdm install Restores exact locked environment pdm update Updates using the original requirements

> Perfect for deploying a website... Or a reproducible analysis!

#### How to make ROOT work?

We need pip install root!

How far are we from that? What would it take?

**ROOT uses CMake...** 

Wouldn't it be nice if we could use CMake in Python?

#### Scikit-build

Started in 2014 as PyCMake, developed by KitWare

Two new maintainers recently joined!

Packages: scikit-build • cmake • ninja • moderncmakedomain

Current design: Wrapper around setuptools for CMake

Plans waiting on funding: <a href="https://iscinumpy.dev/post/scikit-build-proposal">https://iscinumpy.dev/post/scikit-build-proposal</a> ROOT was one of the partner projects!

# Proposal outline

#### Stage 1: rework scikit-build

#### Develop scikit-build-core

PEP 517 builder, setuptools/distutils free

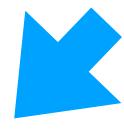

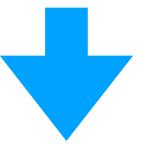

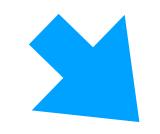

Compatibility layer for scikit-build Limited public API helps

#### **PEP 621 direct build**Best for many cases?

Proper setuptools extension
And Hatch, Poetry, etc.
Generalize, perhaps?

#### Add extension discovery mechanism

Easy integration with pybind11, other Python packages!
Possible support in CMake itself

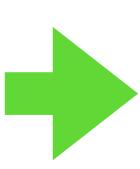

```
# pyproject.toml
requires = ["pybind11", ...]

# CMakeLists.txt
find_package(pybind11 CONFIG REQUIRED)
```

#### Stage 2: help partner projects adapt/update scikit-build

ROOT was one of 10+ partner projects! New scikit-build example on <a href="mailto:numpy.org">numpy.org</a>

#### Stage 3: extensive docs work and tutorial workshops

# Active space!

Setuptools is no longer the only way to package! (PEP 517, 518, 621, 660)

Interest growing in binary builds & plugins! (See Packaging Summit at PyConUS 2022)

#### clang-format-wheel

Scikit-Build
Runs LLVM's CMake build

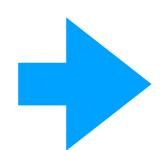

**cibuildwheel**Builds python-independent binary wheels

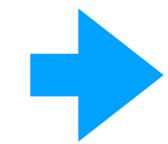

**1-2 MB binaries on PyPI**No "binding", only entrypoint!

pipx run clang-format

Also see give-me-python!

```
Use with pre-commit, even on pre-commit.ci!
```

```
- repo: https://github.com/pre-commit/mirrors-clang-format
rev: "v14.0.1"
hooks:
- id: clang-format
    types_or: [c++, c, cuda]
```

### Experimental ROOT test

Added scikit-build setup.py, set a few options

Basic pyproject.toml

Hacky empty package folder to make setuptools happy

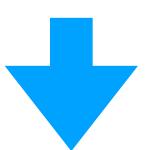

python -m pip install . -v
pipx run build --sdist --wheel

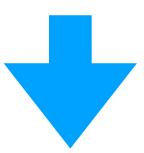

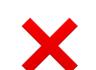

166MB SDist 222MB wheel

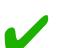

Correctly runs CMake build!

"root" command works!

Library in wrong place, but manually importable!

Tons of random files included
Structure incorrect for Python package
Lots of "global" (data) files

# Further reading

https://iscinumpy.dev

My PyCon US 2022 talk & packaging summit

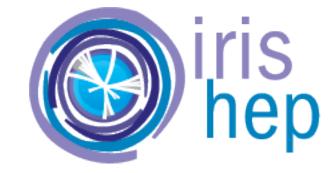

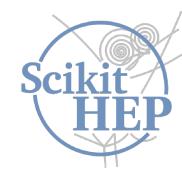

# My Projects

https://scikit-hep.org https://iris-hep.org

#### C++ & Python

pybind11 (python\_example, cmake\_example, scikit\_build\_example) • Conda-Forge ROOT

#### **Building Python Packages**

cibuildwheel • build • scikit-build (cmake, ninja, sample-projects) • Scikit-HEP/cookie

#### **Scikit-HEP: Histograms**

boost-histogram • Hist • UHI • uproot-browser

#### **Scikit-HEP: Other**

<u>Vector</u> • <u>Particle</u> • <u>DecayLanguage</u> • <u>repo-review</u>

#### Other C++ Other Ruby

CLI11 • GooFit Jekyll-Indico

#### **Other Python**

Plumbum • POVM • PyTest GHA annotate-failures

#### My books and workshops

Modern CMake • CMake Workshop
Computational Physics Class
Python CPU, GPU, Compiled minicourses
Level Up Your Python

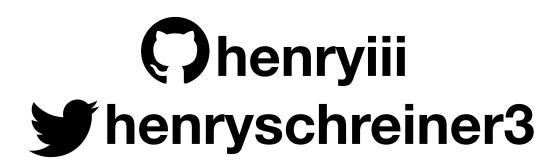